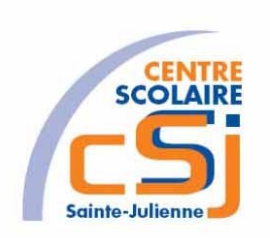

# **CENTRE SCOLAIRE SAINTE-JULIENNE**

**TA 6 – Marquer son déplacement**

**Exercices Robotprog – Série 3 – Enoncés**

### **Mise en situation**

Une institutrice primaire souhaite faire découvrir la programmation robotique à ses élèves, elle t'a demandé de lui fournir les solutions qui répondent à ses besoins.

#### **Objets d'apprentissage**

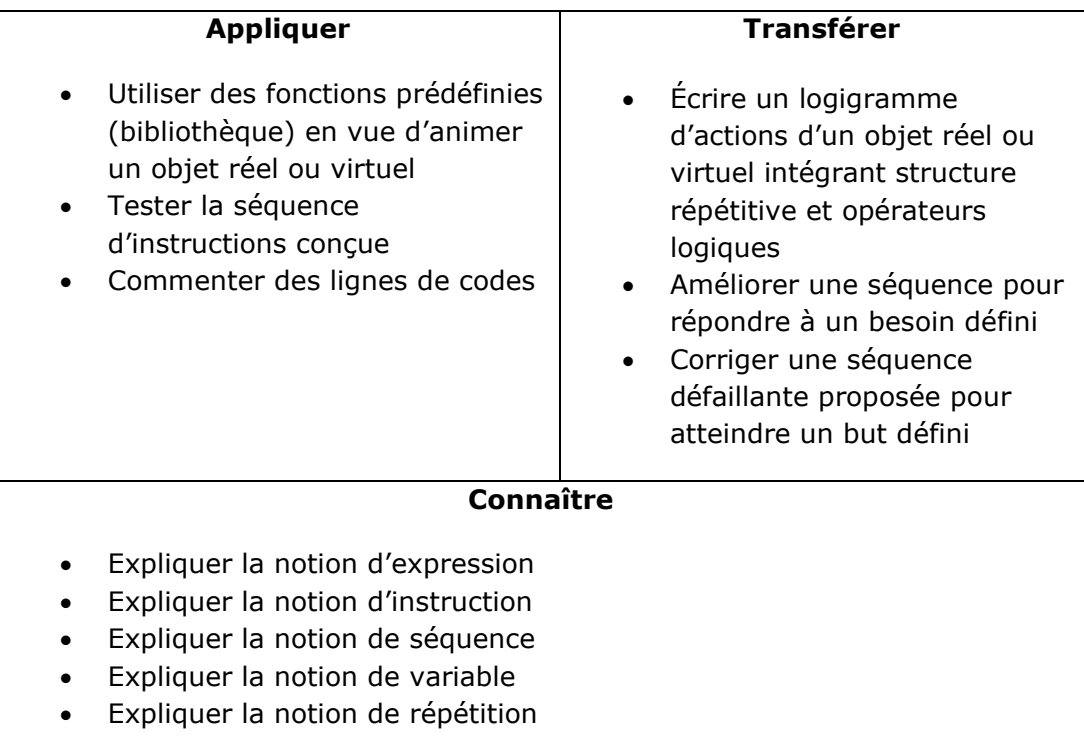

#### **Tâches à accomplir**

- 1. Dessiner sur papier l'enchainement des déplacements;
- 2. Tester et corriger avec RobotProg votre solution;
- 3. Enregistrer la solution finale.

### **Situation de départ**

Le robot se dresse dans un environnement standard et pour seules actions possibles: Avancer(), TournerAGauche() et TournerADroite(). De plus, il est possible de tester la valeur d'une variable et de tracer le chemin emprunté par le robot avec la fonction Marquer().

#### **Ex 1**

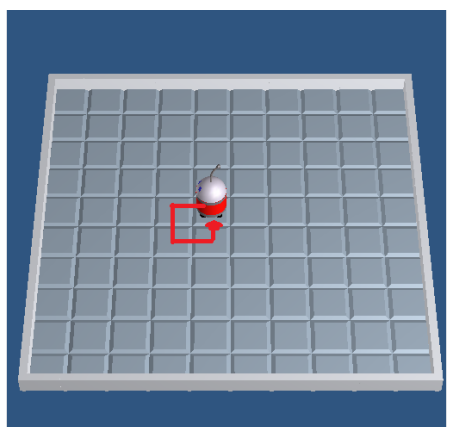

Dessiner un carré (2x2) avec le déplacement du robot. Il faut utiliser la boucle Pour et l'instruction Marquer.

Hypothèse:

Nous considérons que le robot est déjà bien positionné.

# **Ex 2**

Dessiner un plus grand carré (3x3) avec le déplacement du robot. Il faut utiliser la boucle Pour et l'instruction Marquer.

Hypothèse:

Nous considérons que le robot est déjà bien positionné.

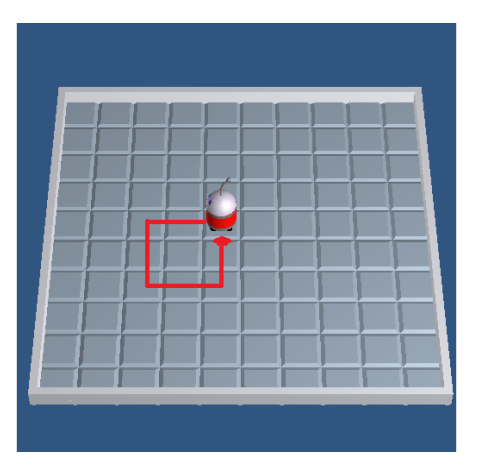

## **Ex 3**

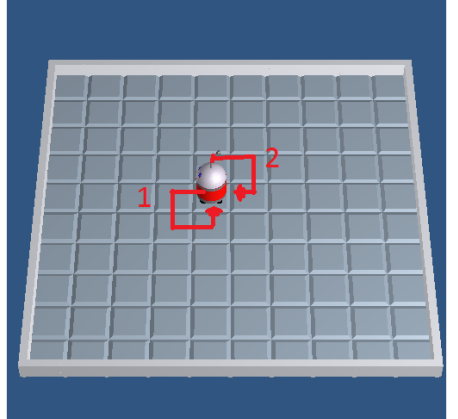

Dessiner deux carrés (2x2) avec le déplacement du robot.

Il faut utiliser la boucle Pour et l'instruction Marquer. Il faut définir un sous-programme qui s'appelle Tracer() et qui contient les instructions Marquer() et avancer() (Menu Programmation/Nouveau sous-programme).

Hypothèse:

Nous considérons que le robot est déjà bien positionné.

Remarque:

La première partie du déplacement correspond à l'Ex 1.